# D2L Brightspace Phase 2 Launch– Fall 2018 Instructor Onboarding & Checklists

Welcome! Thank you for volunteering to be part of the Phase 2 fall launch in Brightspace. Below is an information guide as you prepare yourself and your class for the beginning of the term.

# **Contents**

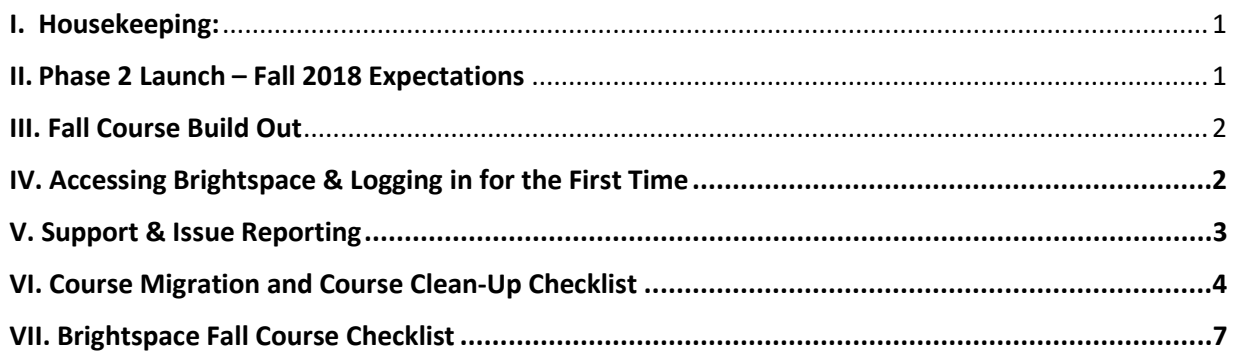

### <span id="page-0-0"></span>I. Housekeeping:

- **Instructor Support**: Support will be available to you prior to and throughout the term. Your experts are: Faculty Champions, Technology Integration Specialists, Instructional Design Managers (online learning), and System Administrators
- **Fall Course Access**: Once your Office of Instruction has tagged your course(s) for inclusion in the fall launch in PeopleSoft CS9, they will be created in Brightspace. If you do not see your courses in Brightspace, make sure you have completed the [fall launch sign-up form](https://docs.google.com/forms/d/e/1FAIpQLSfmVNuwkkzK9oZUe_A9XxkI1jOb6oVSLWbEiIu7GOOIYQubow/viewform) or contact your Office of Instruction.
- **Student Access**: Just like in Blackboard, students will automatically be enrolled in your course in Brightspace through CS9 prior to the start of the term.
- **Student support**: Students will have access to the Brightspace Learner Videos course to learn how to use the system.

## <span id="page-0-1"></span>II. Phase 2 Launch – Fall 2018 Expectations

- Have previous experience using Brightspace or ability to attend a Brightspace Foundations Training Course
	- a. In addition, you can view the [2-hour Instructor Tools](https://cccedu.sharepoint.com/:w:/g/DO/OIT/D2L/ESxrZMcdLqVPjO6lIYsqi3UBtapuxm34_w0G35v0ceLenQ) overview here (training starts at the 24 minute mark)
- Use a variety of Brightspace tools in your fall course.
- Attend a debrief meeting at the end of the term to share your experience and learning.
- Complete a series of feedback surveys throughout the term.
- Contact [your support team](https://docs.google.com/forms/d/e/1FAIpQLSfmVNuwkkzK9oZUe_A9XxkI1jOb6oVSLWbEiIu7GOOIYQubow/viewform) if you have any questions or concerns.

#### <span id="page-1-0"></span>III. Fall Course Build Out

We strongly encourage you to build your fall course shell from scratch rather than importing or copying your entire migrated Blackboard course, because we want you to learn and explore the unique features of Brightspace without being restricted to the Blackboard format. That being said, your migrated Blackboard course shell is there to give you access to your content and be the starting place for rebuilding. The majority of fall 2017 Blackboard courses have been migrated to Brightspace for you. If you need a course from a different semester you can import it yourself or contact support.

The purpose of the phase 2 launch is to test and stretch the system by trying out as many of the features as we can. Therefore, we have created a course checklist below that provides a list of items you definitely should include in the course, and then a series of optional activities that you can choose to incorporate based on your course's learning objectives and your own instructional style and interests. Your feedback this fall practicing the features with students is a crucial component to a successful spring 19 roll out.

## <span id="page-1-1"></span>IV. Accessing Brightspace & Logging in for the First Time

- 1. To access Brightspace, go to: [http://brightspace.ccc.edu](http://brightspace.ccc.edu/)
- 2. Login with your CCC username and password.
- 3. On your home screen, you should find the following courses:
	- a. **Migrated Blackboard Course(s)** (course content from BB shell)
		- i. Once you click on the course image to open the course homepage.
		- ii. Click on "**Content**" on the top navigation bar to view all your content from the migrated course.
	- b. **Brightspace Instructor Videos Course** (instructor tutorials)
		- i. In this course, you can navigate through Instructor tutorial videos.
		- ii. The "Getting Started" module on the left offers 5 helpful tutorials to start with.
	- c. **CCC Brightspace Student Tutorial course** (student tutorials)
		- i. In this course, you can navigate through Student tutorial videos. Explore the tutorials to learn how to do things as a student (or how your students might experience Brightspace).

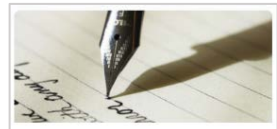

FALL 2017 ENGLISH 101 WW2 HW 1183 30619 . All Migrated Courses Sem

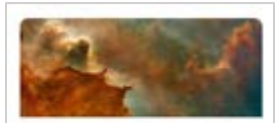

Brightspace Instructor Videos CO INSTRUCTOR

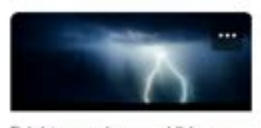

Brightspace Learner Videos CO LEARNER

- d. **Instructor Collaboration Course** (a course shell for instructors to post questions and interact with others as a CCC community)
	- i. Click on "**Discussions**" on the top navigation bar to ask questions.
- e. **Youremail@ccc.edu – Sandbox Course** (Your own personal sandbox to play, explore, build)
	- i. Click on the course image to open the course
	- ii. Explore the course homepage and add announcements
	- iii. Click on "**Content**" on the top navigation bar to start exploring the features and building out content.

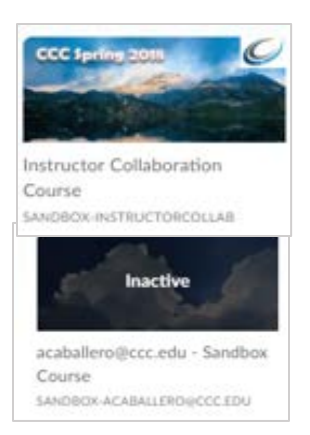

## <span id="page-2-0"></span>V. Support & Issue Reporting

- 1. **In Brightspace**: The "Instructor Collaboration Course" on http:// brightspace.ccc.edu includes a discussion board for sharing. Additionally, the [Brightspace Community](https://community.brightspace.com/) is a great resource for help on your own.
- 2. **On your campus**: Your College's Faculty Champions and Technology Integration Specialists are here to support you.

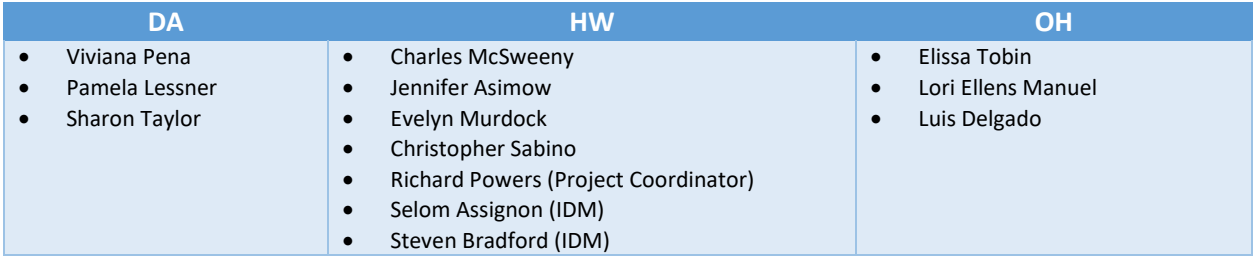

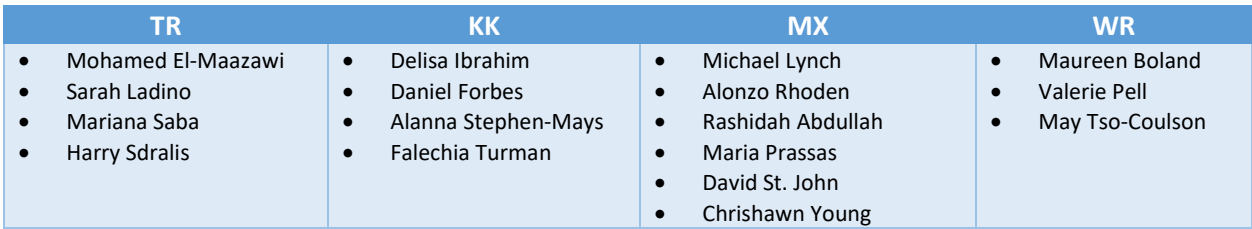

3. **Online**: Submit [a helpdesk ticket](http://ccc.custhelp.com/app/ask) for Blackboard/Brightspace a[t www.ccc.edu/help](http://ccc.custhelp.com/app/ask/p/183/c/766) to report and to track your issue.

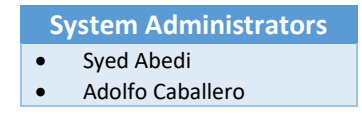

## <span id="page-3-0"></span>VI. Course Migration and Course Clean-Up Checklist

Complete the Course Migration and Course Clean-Up Checklist below on your migrated Blackboard course in Brightspace. There are three purposes of this review:

- See how content from Blackboard comes into Brightspace
- Identify what content items you will need to recreate (*for example, Turnitin assignments, wikis, blogs, and journals do not migrate from Blackboard and therefore you will need to recreate them or use an alternative tool*)
- Clean up, re-build, or re-organize the course and content for how you will want to use it in your new fall course shell

See also the Brightspace Fall Course Checklist

The following checklist guides you through reviewing your course after migration, and to begin rebuilding and restructuring it for your fall course in Brightspace. "Cleaning up" refers to making improvements for professionalism to optimize students' learning experiences. Remember, students will be new to the platform, too, so tweaking announcements and discussions, for example, to remove any references to Blackboard or Blackboard terminology, ensures what students read makes sense. As you prepare your fall course, do so with you and the student in mind. Write N/A if you didn't use the tool in Blackboard.

#### **NOTE:** *TurnItIn assignments, wikis, blogs, & journals DO NOT migrate from Blackboard and therefore you will need to recreate them.*

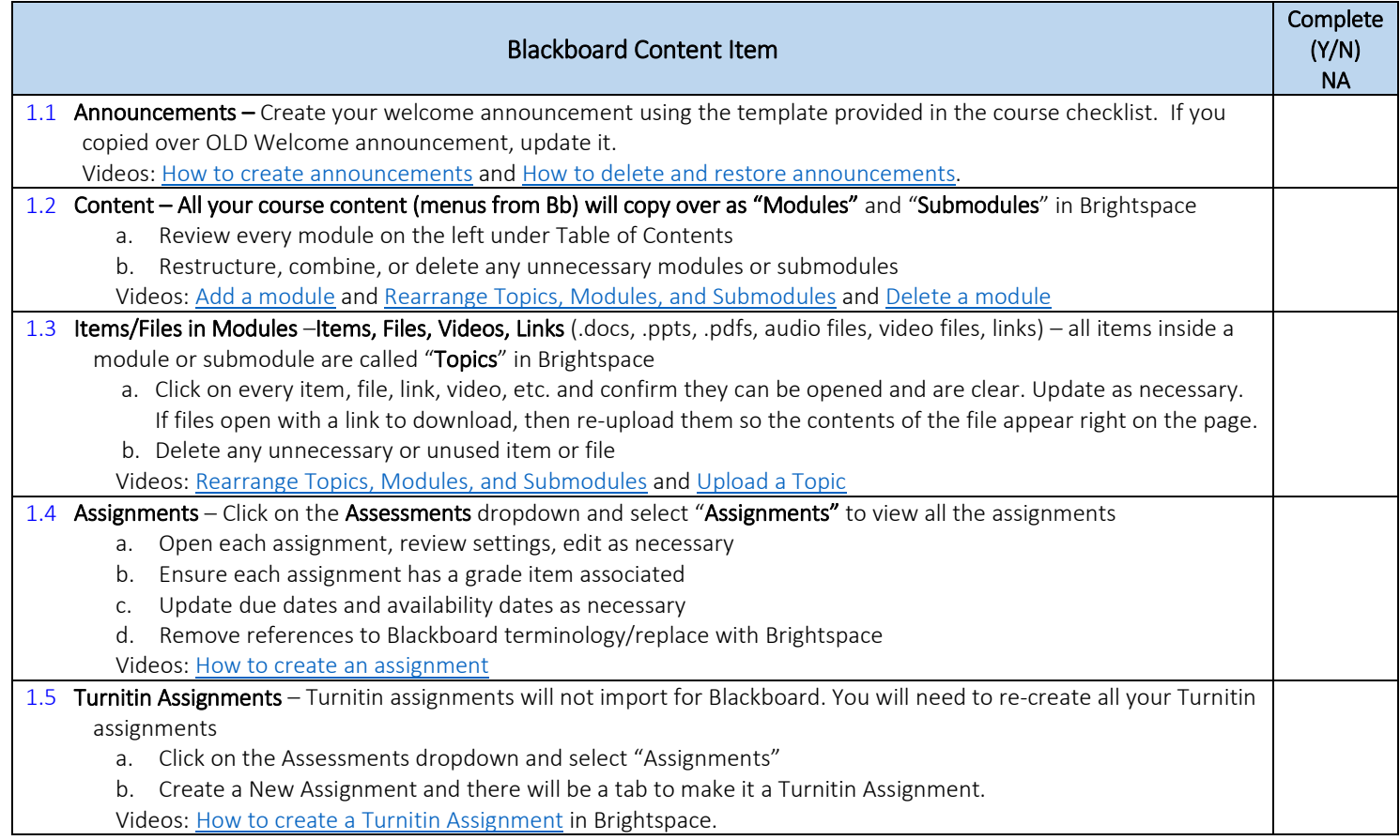

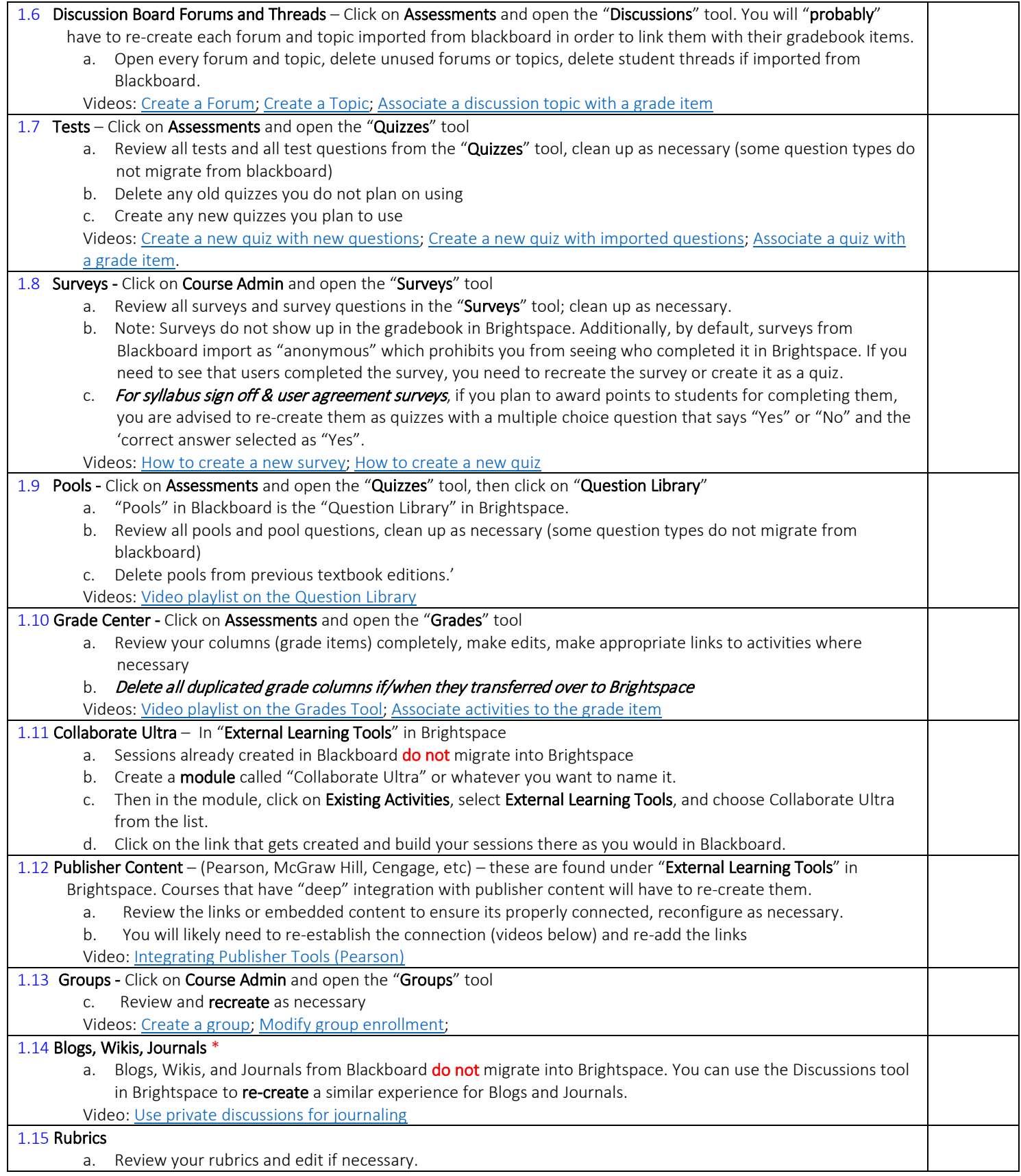

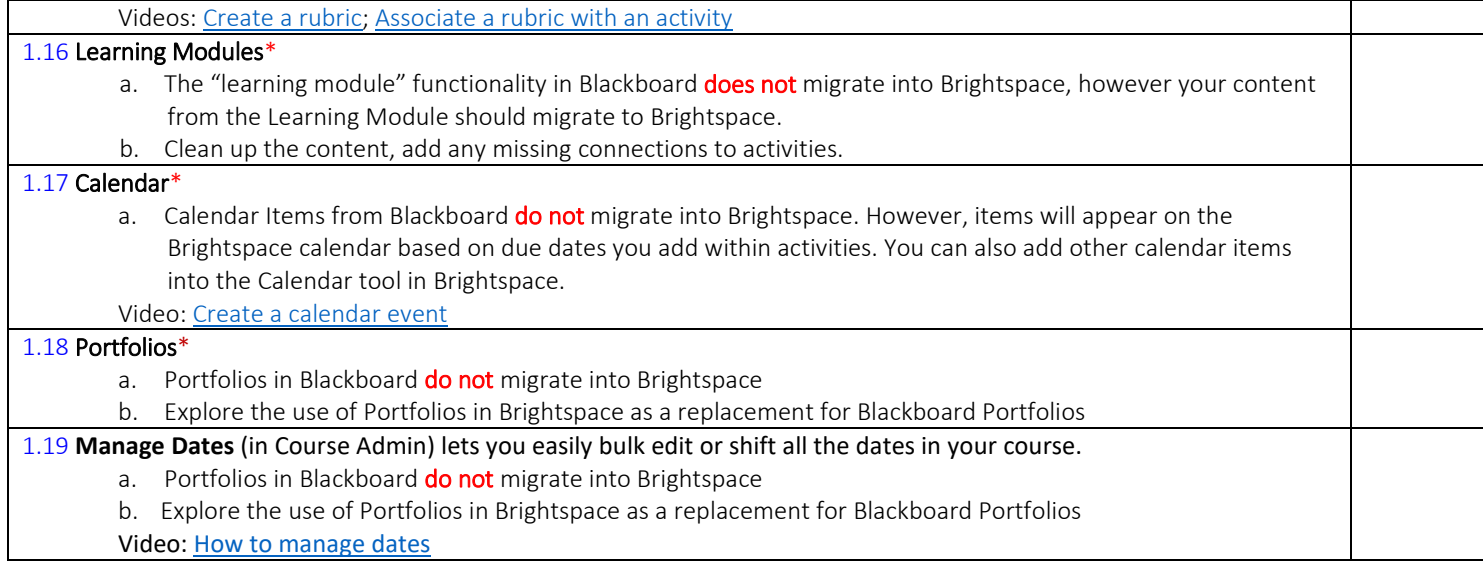

## <span id="page-6-0"></span>VII.Brightspace Fall Course Checklist

If you haven't yet attended a training, [Click here to watch the 2 hour online Instructor Tools overview](https://cccedu.sharepoint.com/DO/OIT/D2L/_layouts/15/Lightbox.aspx?url=https%3A%2F%2Fcccedu.sharepoint.com%2FDO%2FOIT%2FD2L%2FShared%20Documents%2FD2L%20Meeting%20Recordings%2FCCC%20Instructor%20Training%20Overview%20March%2015%202018.mp4)

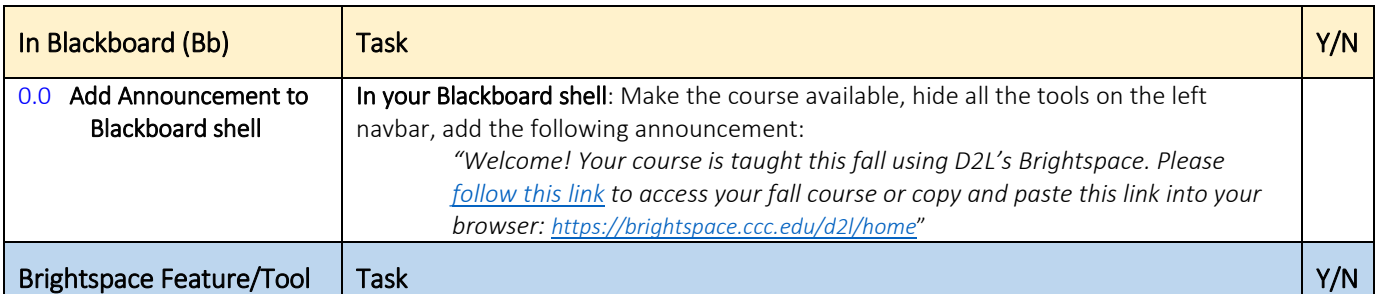

### **Please include all of the following task items in your fall pilot course**

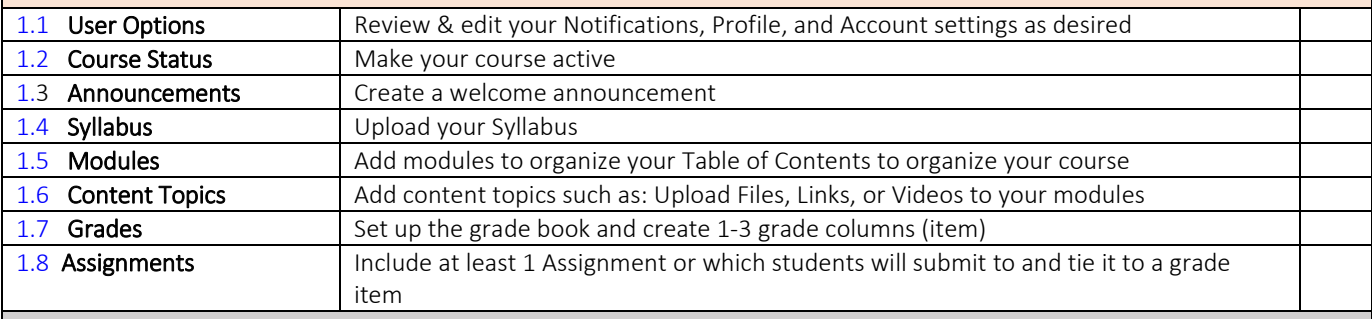

#### **Please choose to include 2 of the following task items in your fall pilot course**

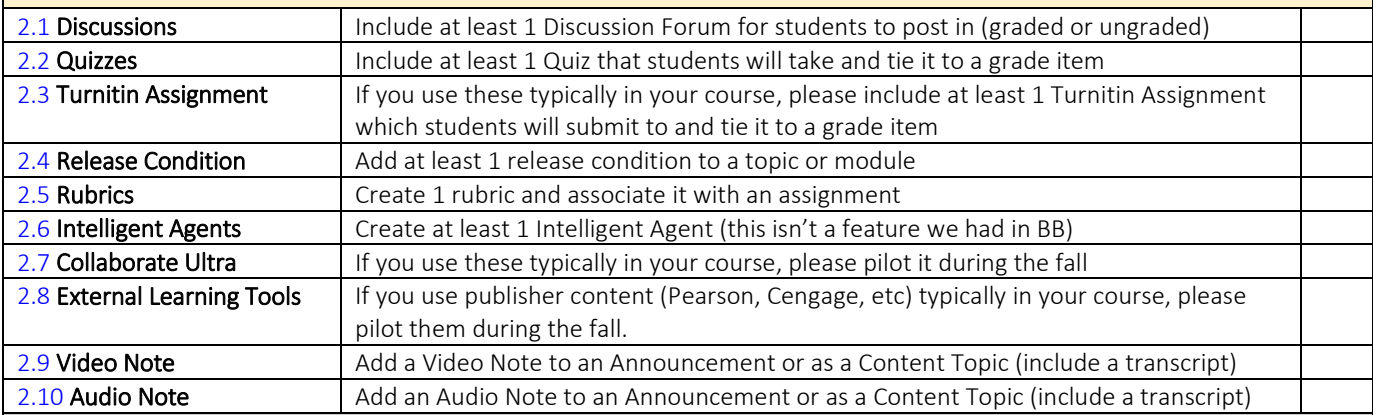

#### **Please choose to include at least 1 of the following task items in your fall pilot course**

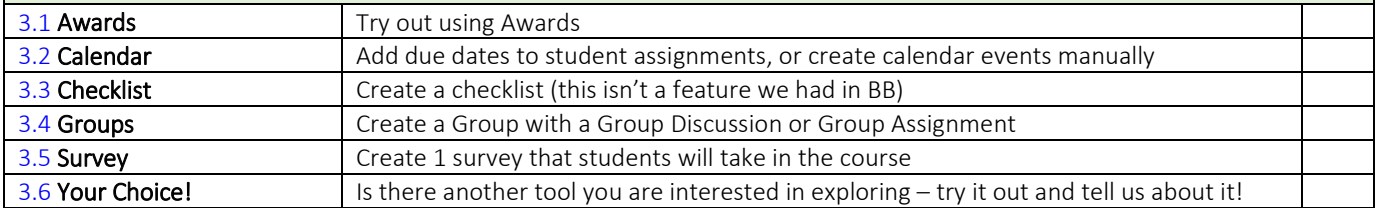